# ROC 曲線と ROC 曲線下面積

#### 青木繁伸

#### 2020 年 3 月 17 日

### 1 **目的**

原データまたは度数分布表データに基づいて,ROC 曲線を描く。また,ROC 曲線下面積を計算する。

## 2 **使用法**

疾病群,健康群の原データについて

import sys sys.path.append("statlib") from plot import ROC\_curve0 ROC0(disease, normal, lowest=NULL, width=NULL, verbose=True)

度数分布表の形でまとめられているデータについて

import sys sys.path.append("statlib") from plot import ROC\_curve ROC(x, disease, normal, verbose=True)

#### 2.1 **引数**

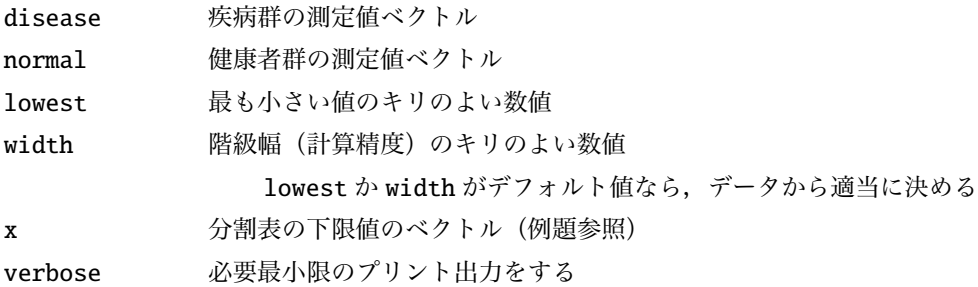

#### 2.2 **戻り値の名前**

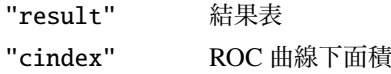

### 3 **使用例**

#### 3.1 **度数分布表を与える場合**

```
x = [100, 220, 230, 240, 250, 260, 270, 280, 290, 300, 320, 340, 360,400]
disease = [3, 2, 1, 4, 7, 4, 16, 5, 3, 9, 10, 5, 10, 21]
normal = [25, 7, 19, 17, 7, 8, 7, 6, 2, 2, 0, 0, 0, 0]
import sys
sys.path.append (" statlib ")
from plot import ROC_curve
a = ROC_curve (x, disease , normal)
```
#### ROC **曲線下面積**

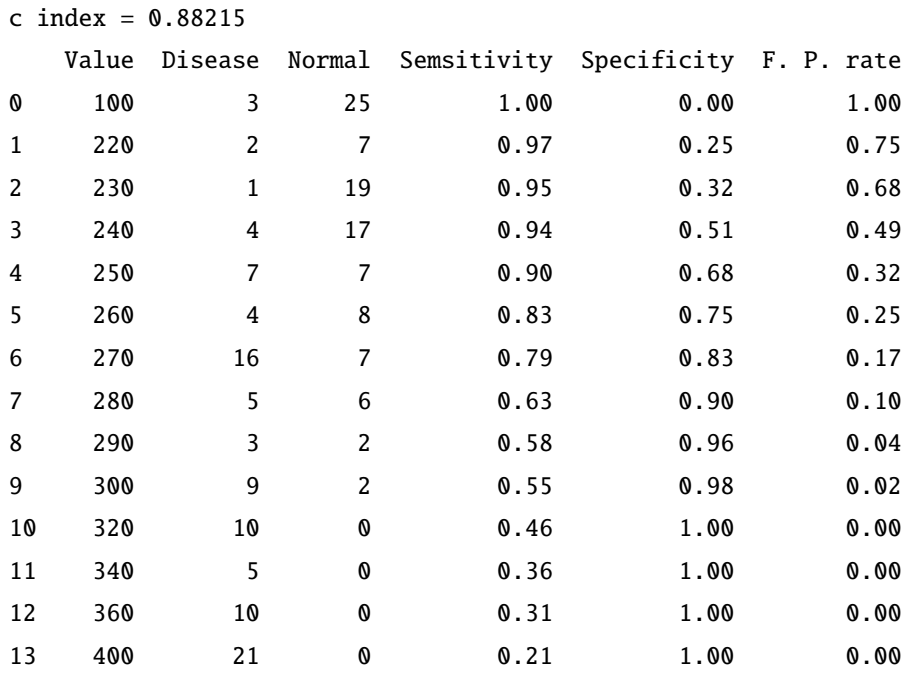

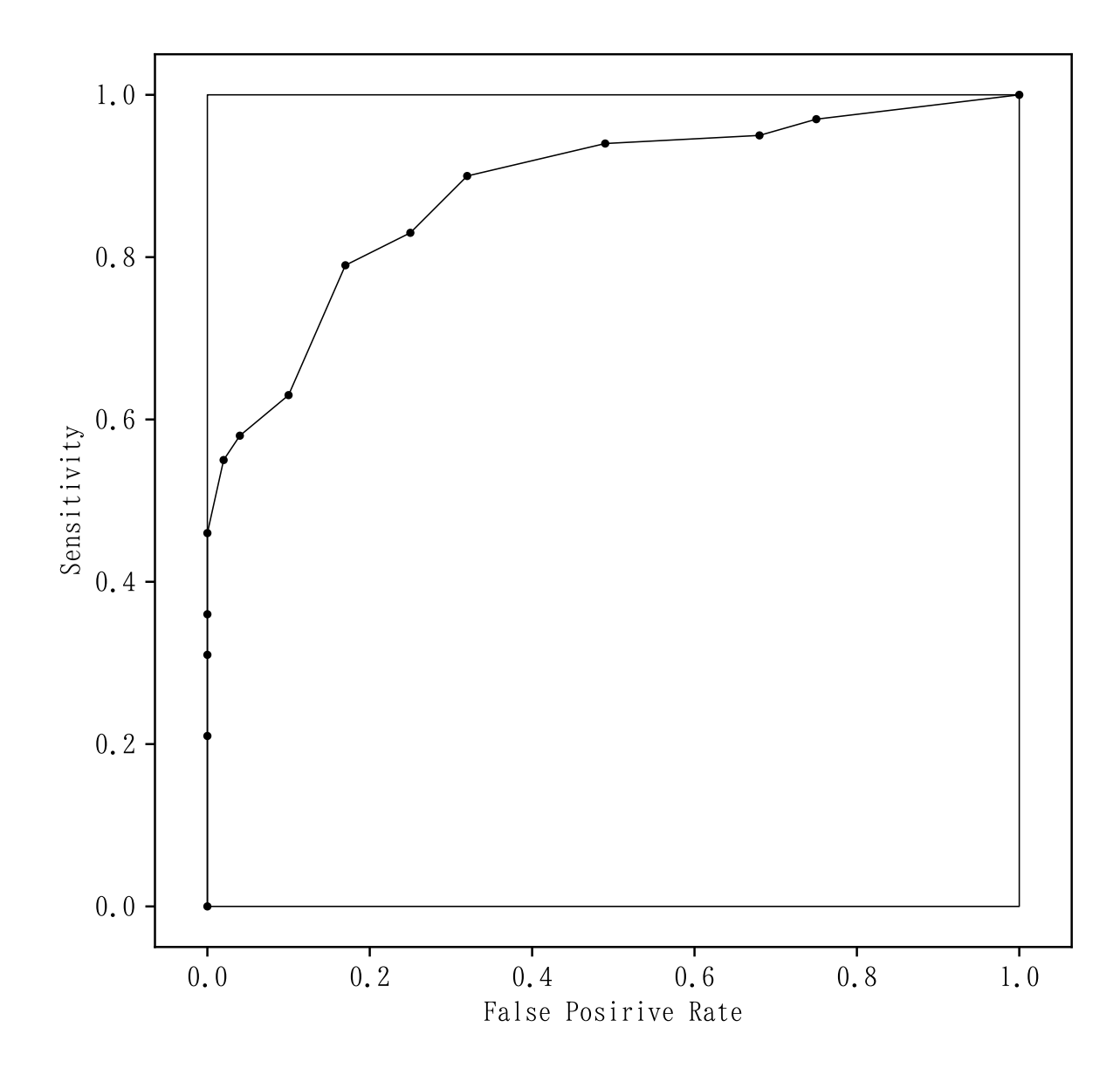

#### 3.2 **原データを与える場合**

disease = [95, 95, 109, 103, 109, 107, 116, 108, 90, 114, 93, 134, 123, 105, 108, 91, 95, 109, 104, 109, 132, 120, 123, 128, 104, 98, 111, 100, 128, 95, 121, 100, 98, 113, 90, 108, 109, 108, 115, 113, 102, 121, 121, 94, 103, 104, 110, 110, 116, 89, 110, 125, 116, 123, 111, 118, 117, 114, 108, 110, 109, 106, 100, 94, 114, 110, 113, 89, 113, 111, 115, 107, 118, 94, 112, 120, 99, 113] normal = [93, 91, 92, 100, 85, 83, 83, 100, 88, 97, 108, 103, 94, 76, 92, 89, 99, 87, 87, 118, 96, 100, 97, 100, 90, 112, 100, 106, 113, 100, 100, 93, 94, 105, 109, 92, 92, 100, 101, 93, 112, 89, 85, 91, 101, 104, 109, 95, 85, 112, 93, 115, 95, 104, 109, 104, 103, 106, 93, 103, 108, 120, 112, 95, 95, 103, 87, 100, 99, 88,

123, 90, 100, 82, 91, 79, 104, 105, 101, 97, 104, 91, 118, 102, 93, 108, 94, 106, 100, 89, 98, 92, 119, 107, 109, 83, 111, 98] import sys sys.path.append (" statlib ") from plot import ROC\_curve0 a = ROC\_curve0 (disease , normal) **最小値** x = 76 **最大値** x = 134 **最小値より小さいキリのよい数値** = 76 **度数分布を作成する階級幅の切りのよい数値** = 1 ROC **曲線下面積** c index = 0.76262 Value Disease Normal Semsitivity Specificity F. P. rate 0 76.0 0.0 1.0 1.000000 0.000000 1.000000 1 77.0 0.0 0.0 1.000000 0.010204 0.989796 2 78.0 0.0 0.0 1.000000 0.010204 0.989796 3 79.0 0.0 1.0 1.000000 0.010204 0.989796 4 80.0 0.0 0.0 1.000000 0.020408 0.979592 5 81.0 0.0 0.0 1.000000 0.020408 0.979592 6 82.0 0.0 1.0 1.000000 0.020408 0.979592 7 83.0 0.0 3.0 1.000000 0.030612 0.969388 8 84.0 0.0 0.0 1.000000 0.061224 0.938776 9 85.0 0.0 3.0 1.000000 0.061224 0.938776 10 86.0 0.0 0.0 1.000000 0.091837 0.908163 11 87.0 0.0 3.0 1.000000 0.091837 0.908163 12 88.0 0.0 2.0 1.000000 0.122449 0.877551 13 89.0 2.0 3.0 1.000000 0.142857 0.857143 14 90.0 2.0 2.0 0.974359 0.173469 0.826531 15 91.0 1.0 4.0 0.948718 0.193878 0.806122 16 92.0 0.0 5.0 0.935897 0.234694 0.765306 17 93.0 1.0 6.0 0.935897 0.285714 0.714286 18 94.0 3.0 3.0 0.923077 0.346939 0.653061 19 95.0 4.0 4.0 0.884615 0.377551 0.622449 20 96.0 0.0 1.0 0.833333 0.418367 0.581633 21 97.0 0.0 3.0 0.833333 0.428571 0.571429 22 98.0 2.0 2.0 0.833333 0.459184 0.540816 23 99.0 1.0 2.0 0.807692 0.479592 0.520408 24 100.0 3.0 11.0 0.794872 0.500000 0.500000 25 101.0 0.0 3.0 0.756410 0.612245 0.387755 26 102.0 1.0 1.0 0.756410 0.642857 0.357143

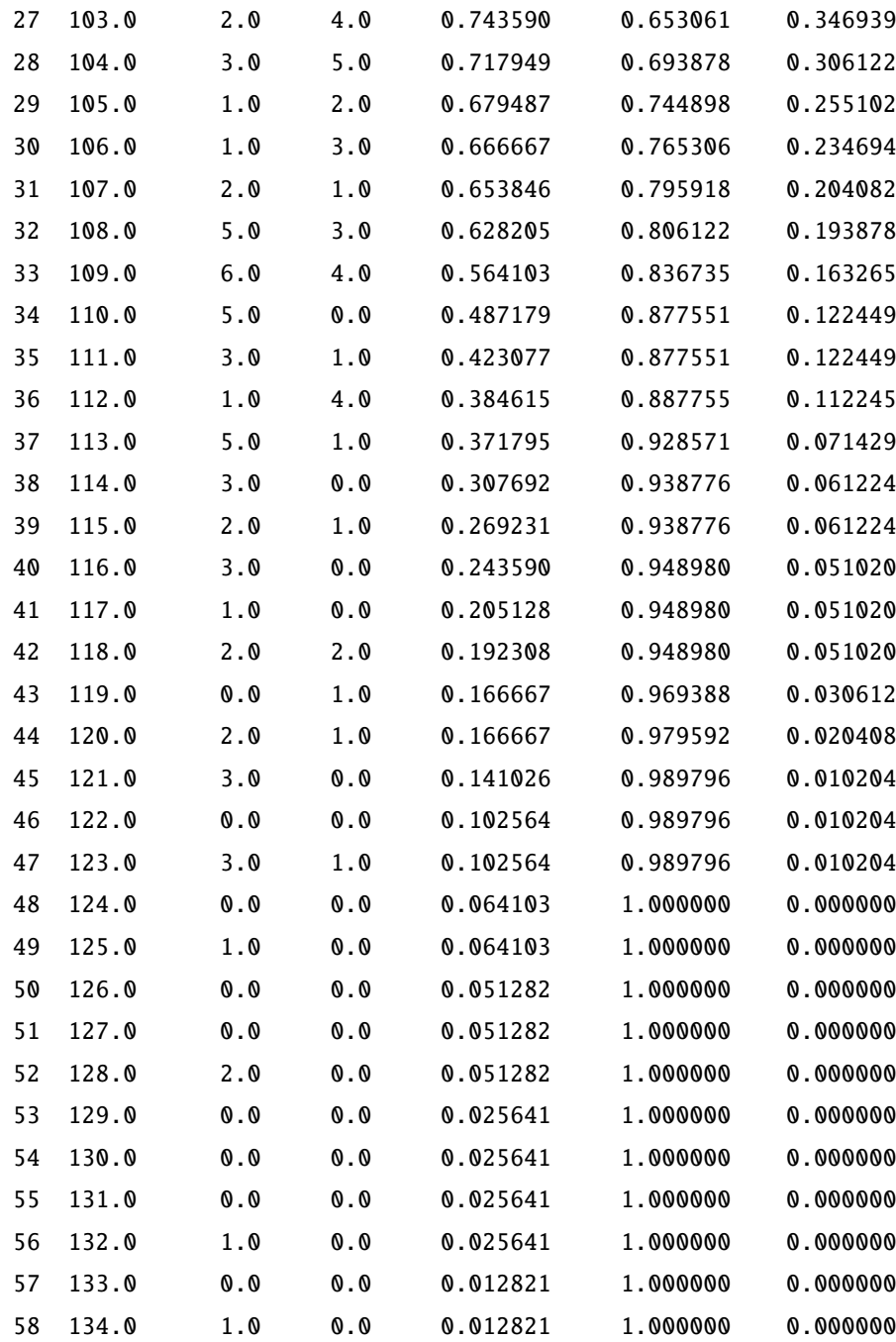

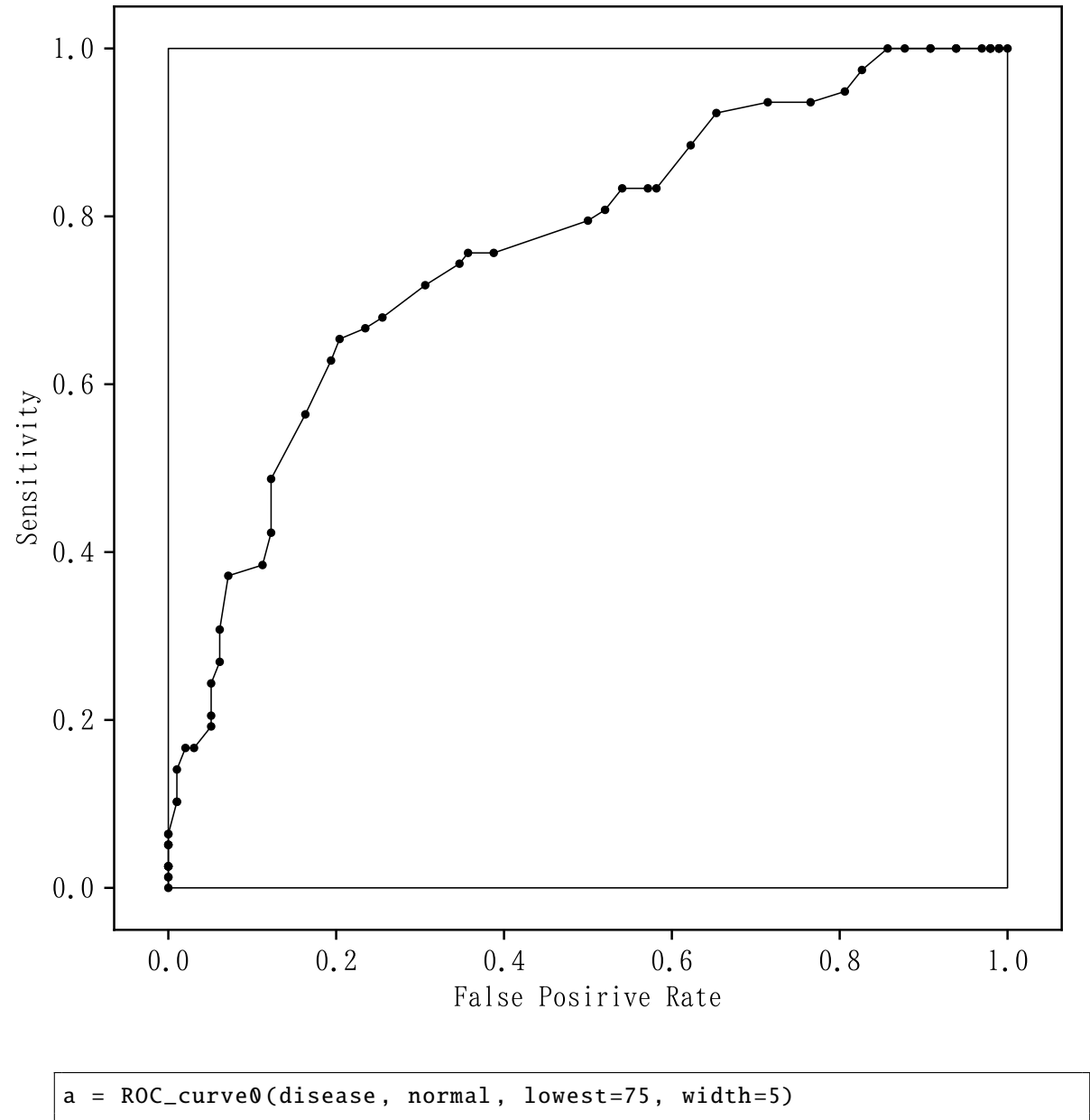

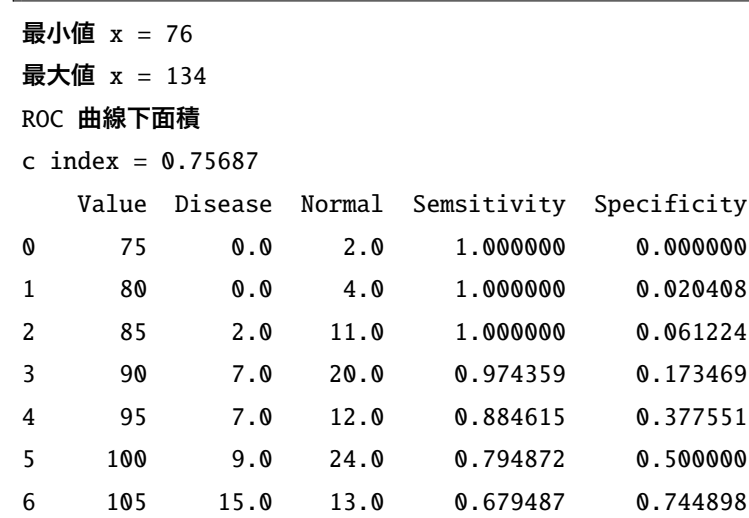

F. P. rate 1.000000 0.979592 0.938776 0.826531 0.622449 0.500000 0.255102

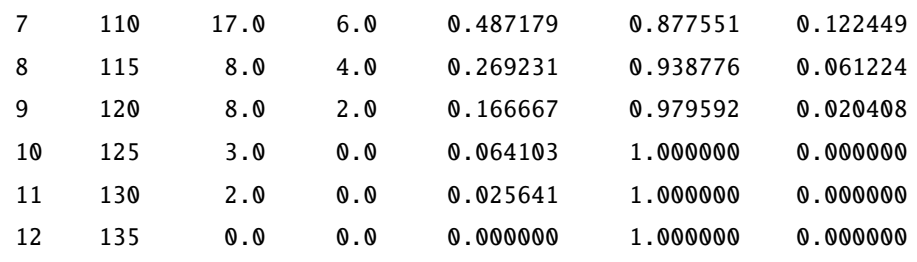

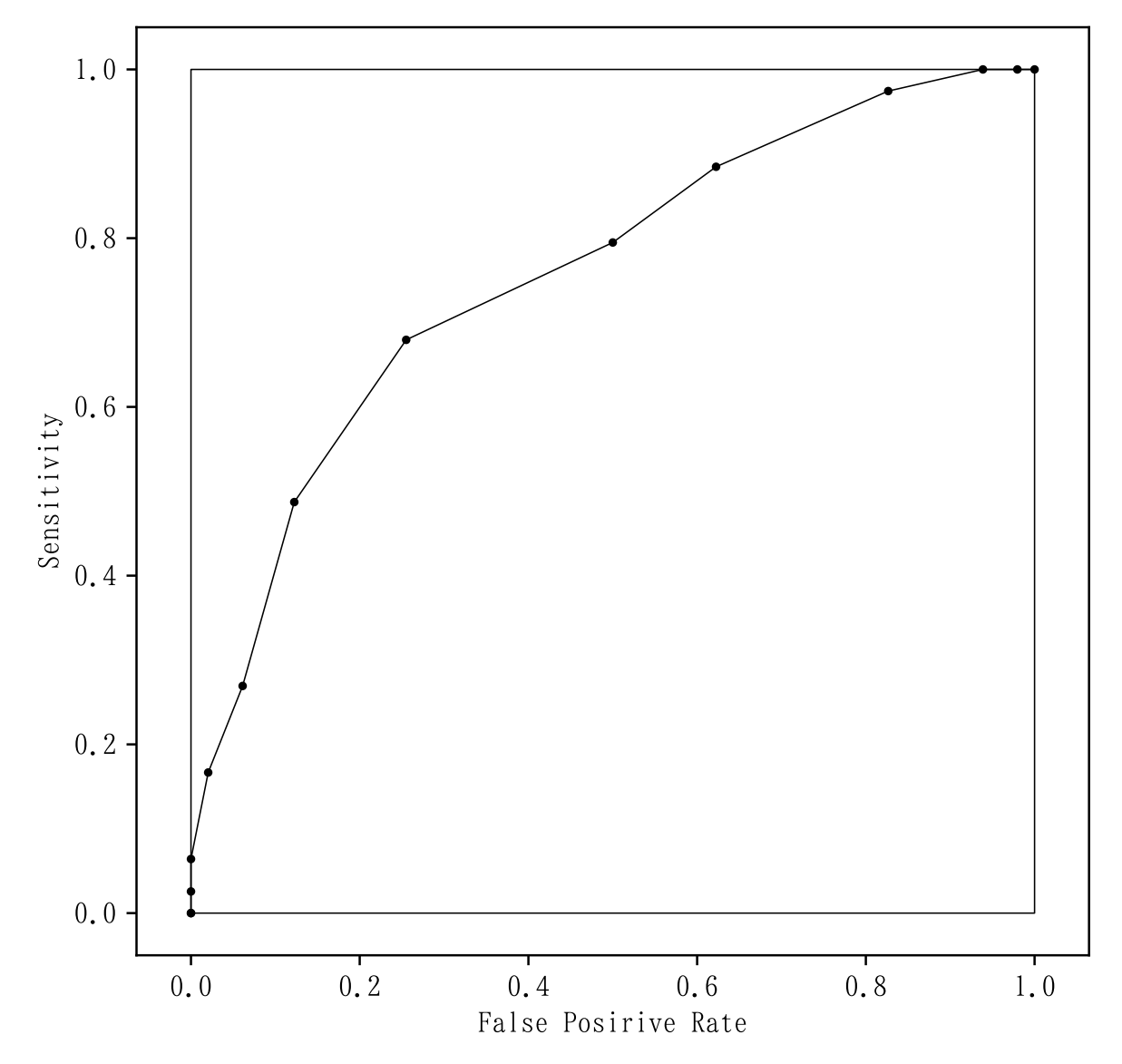